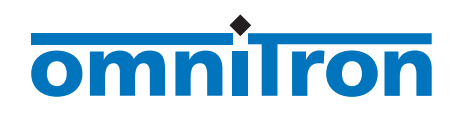

<span id="page-0-0"></span>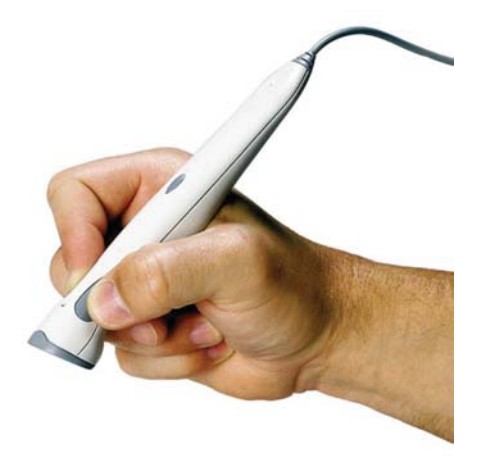

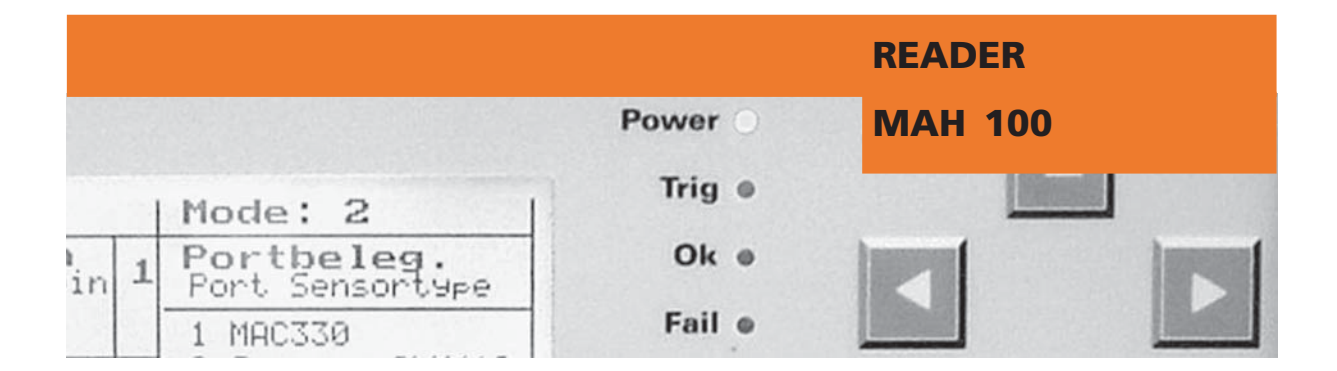

**TECHNICAL MANUAL**

4

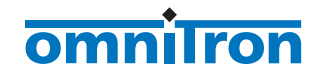

Designation of this documentation:

**Technical manual for the Reader MAH 100**

Version of the described product:

**1.0**

Editorial version of this documentation:

**09/02**

© Copyright **Omnitron AG**

*i*

## <span id="page-2-0"></span>**TABLE OF CONTENTS**

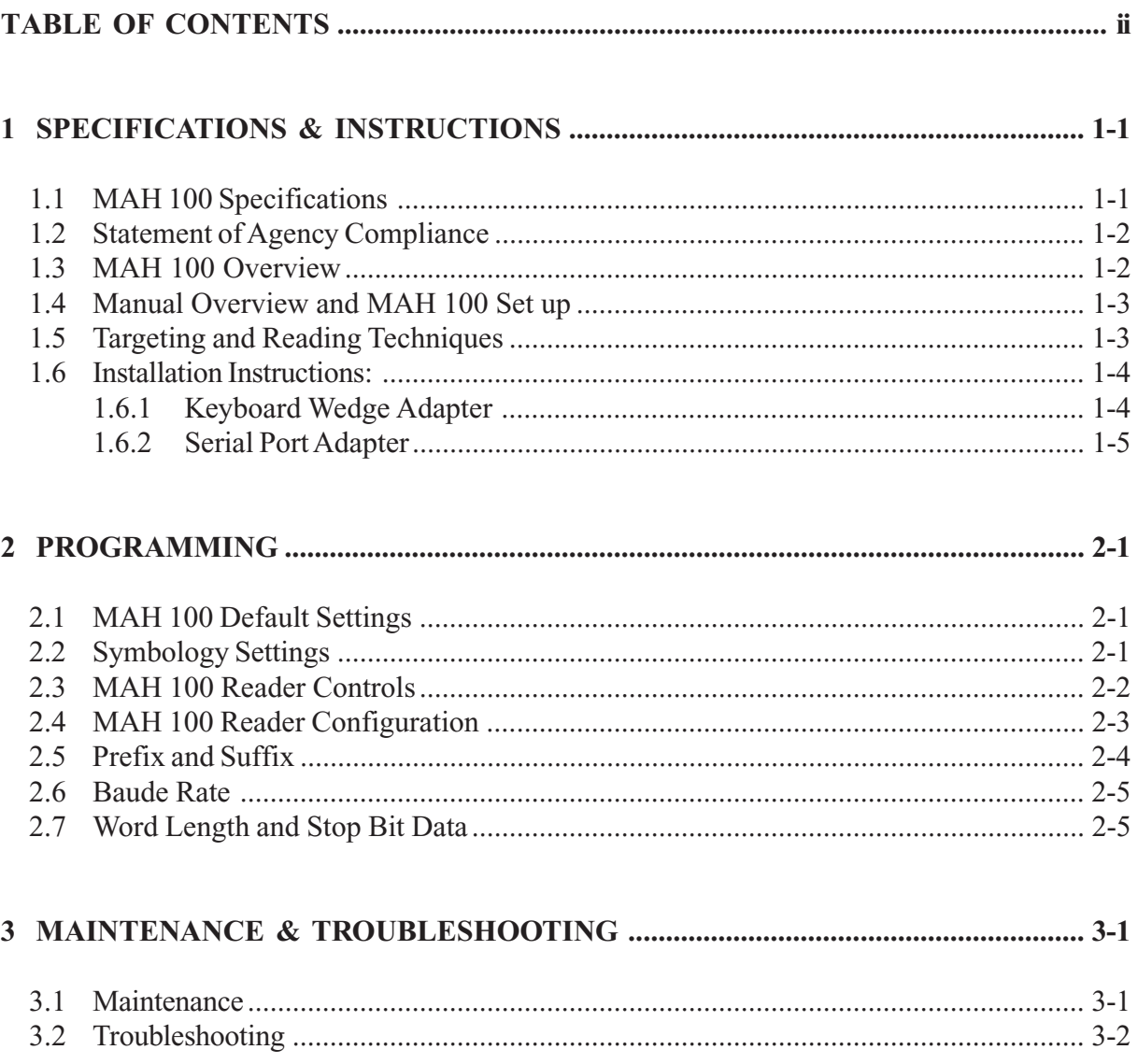

### <span id="page-3-0"></span>**1 SPECIFICATIONS & INSTRUCTIONS**

# **1.1 MAH 100 Specifications**

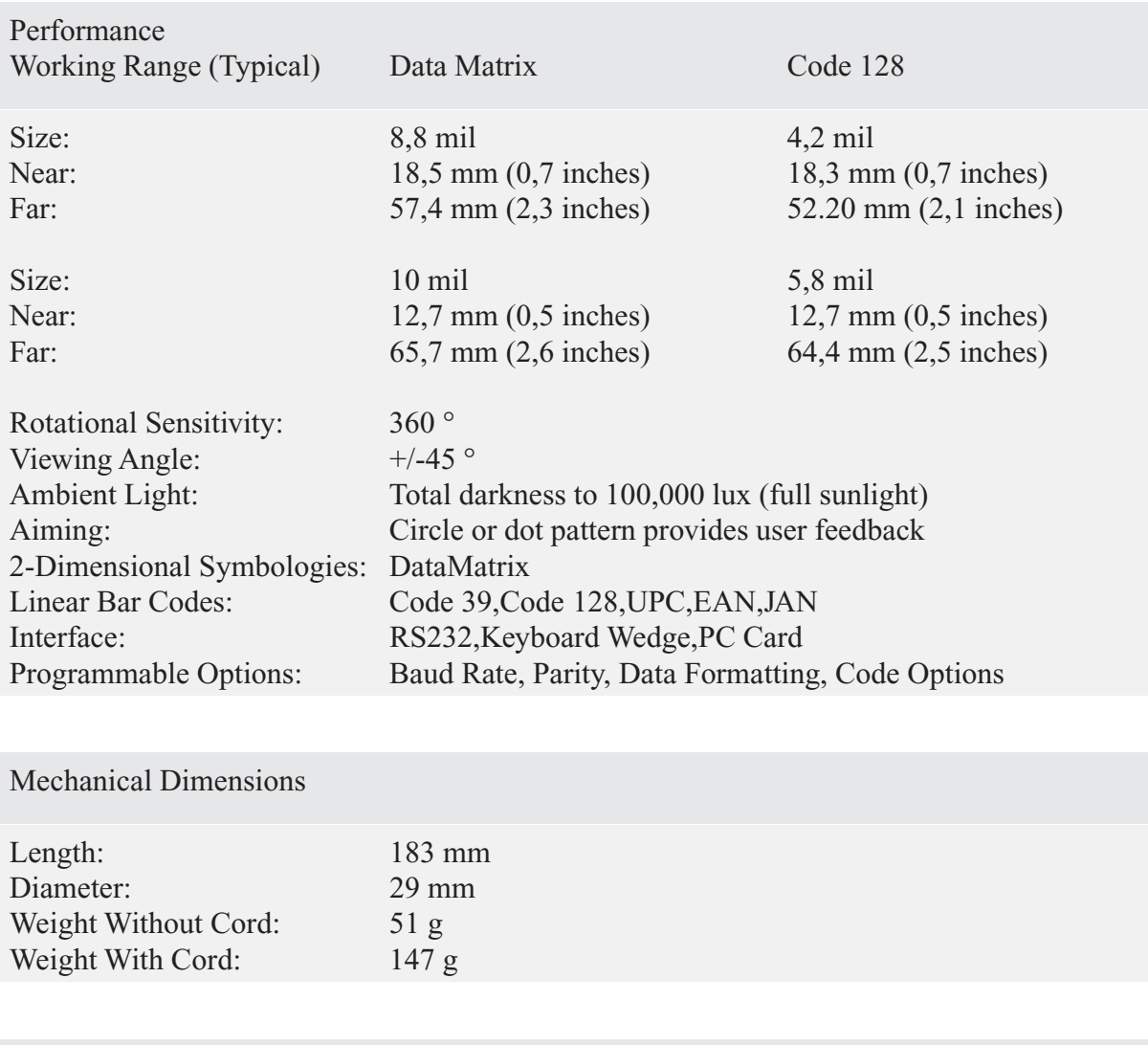

Environmental

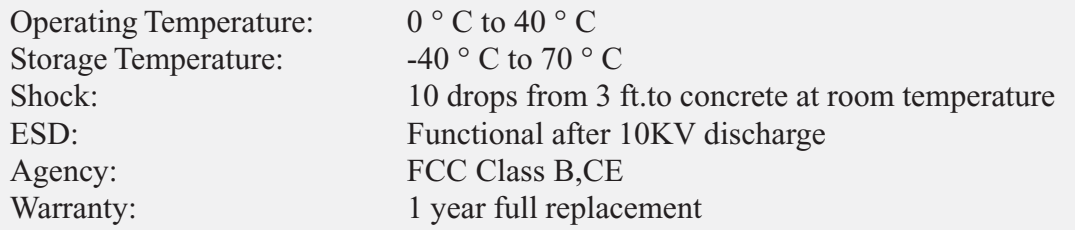

## <span id="page-4-0"></span>**1.2 Statement of Agency Compliance**

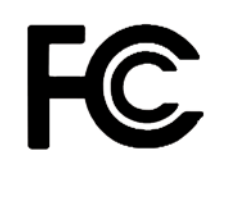

The MAH 100 has been tested for compliance with FCC regulations and was found to be compliant with all applicable FCC Rules and Regulations.

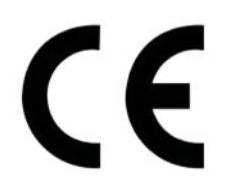

The MAH 100 has been tested for compliance with CE standards and guidelines and was found to conform to applicable CE standards, specifically the EMC requirements EN 55024, ESD EN 61000-4-2, Radiated RF Immunity EN 61000-4-3, ENV 50204, EFT EN 61000-4-4, Conducted RF Immunity EN 61000- 4-6,EN 55022,Class B Radiated Emissions,and Class B Conducted Emissions.

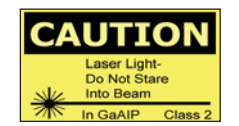

The MAH 100 can be set to use targeting lasers. If the targeting lasers are activated,do not stare into the beams. The Code Reader's targeting lasers have been rated as Class 2 Lasers.

## **1.3 MAH 100 Overview**

The low-cost MAH 100 is an innovative, hand-held data capture device for reading and decoding high density two-dimensional (2-D)codes and linear bar codes.

The MAH 100 is available in a UHD version for smaller very dense codes and a HD version for larger codes.

The MAH 100 working range varies from 225 mm to 200 mm and can be configured for keyboard wedge, RS232 or PCMCIA Card outputs. Codes are read accurately, quickly and omnidirectionally. The reader may be set to scan in a continuous or manual mode.

## <span id="page-5-0"></span>**1.4 Manual Overview and MAH 100 Set up**

This manual is designed to help you understand how to use your MAH 100 and how to change MAH 100 settings.

Before using your MAH 100, please read the instructions that were included with your MAH 100 on how to install it. Instructions on how to install your MAH 100 are also included in this manual. See the instructions on setting up your MAH 100 that follow in later sections. This manual is applicable for firmware versions 12.0 and higher. To find out what firmware your reader has, open a text editor program (i.e. Notepad, Microsoft Word...) and read the following code:

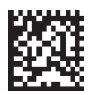

You will get a text string with your firmware version and Code Reader ID number (see below):

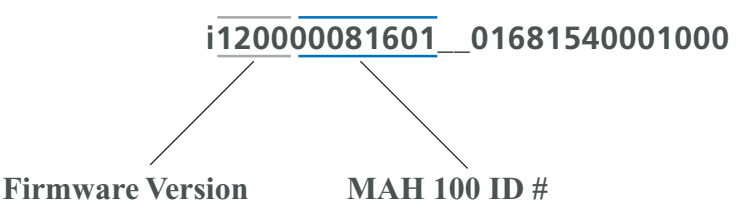

## **1.5 Targeting and Reading Techniques**

- 1. Hold MAH 100 about 25,4 76,2 mm above the code.
- 2. Hold the MAH 100 still -Do NOT swipe or move the reader.
- 3. Press either scanning button found on either side of the MAH 100.
- 4. When the code has been read and decoded,the reader will beep (unless the sound on the reader has been muted) and the LED lights in the MAH 100 head will turn off.

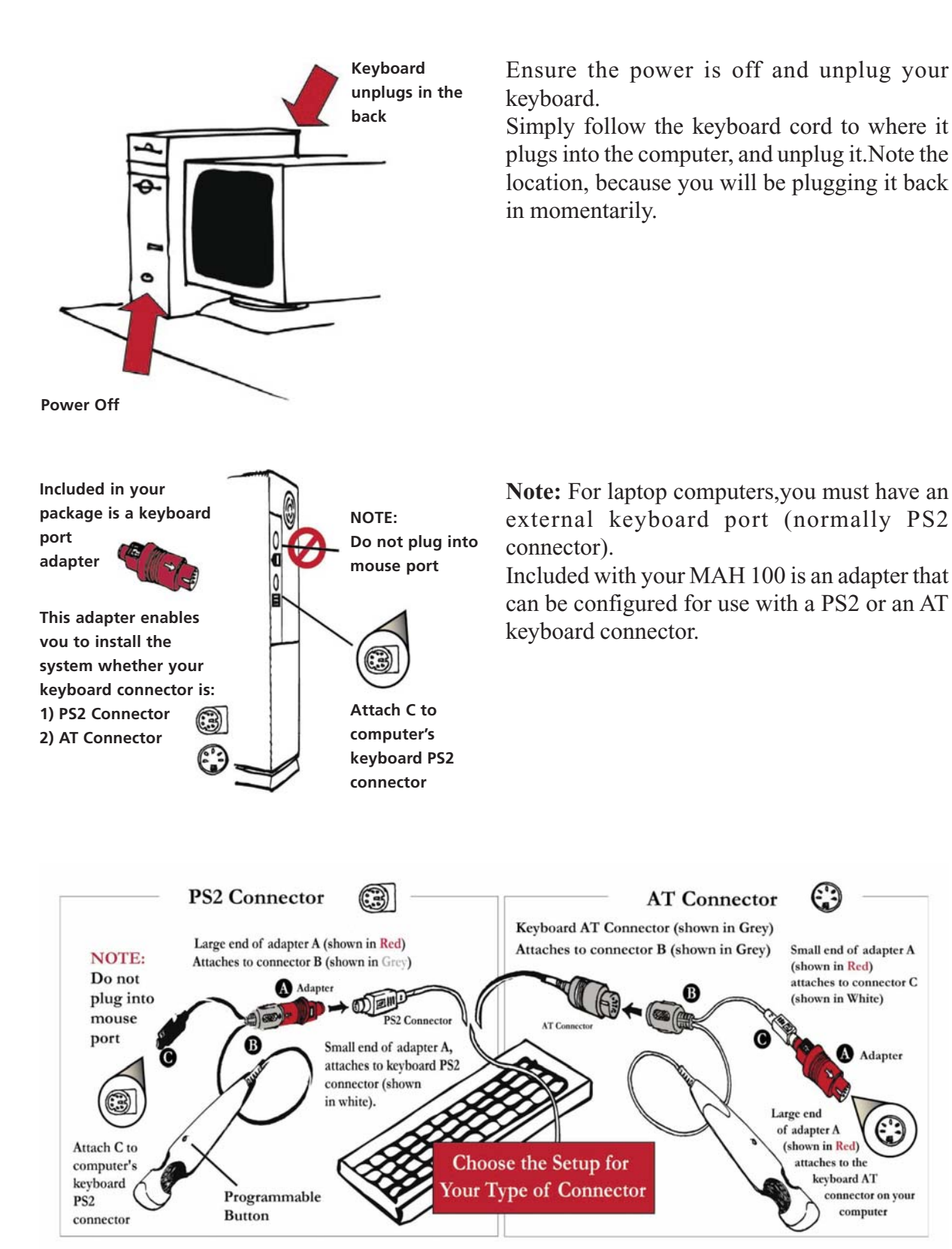

#### <span id="page-6-0"></span>**1.6 Installation Instructions: 1.6.1 Keyboard Wedge Adapter**

## <span id="page-7-0"></span>**1.6.2 Serial Port Adapter**

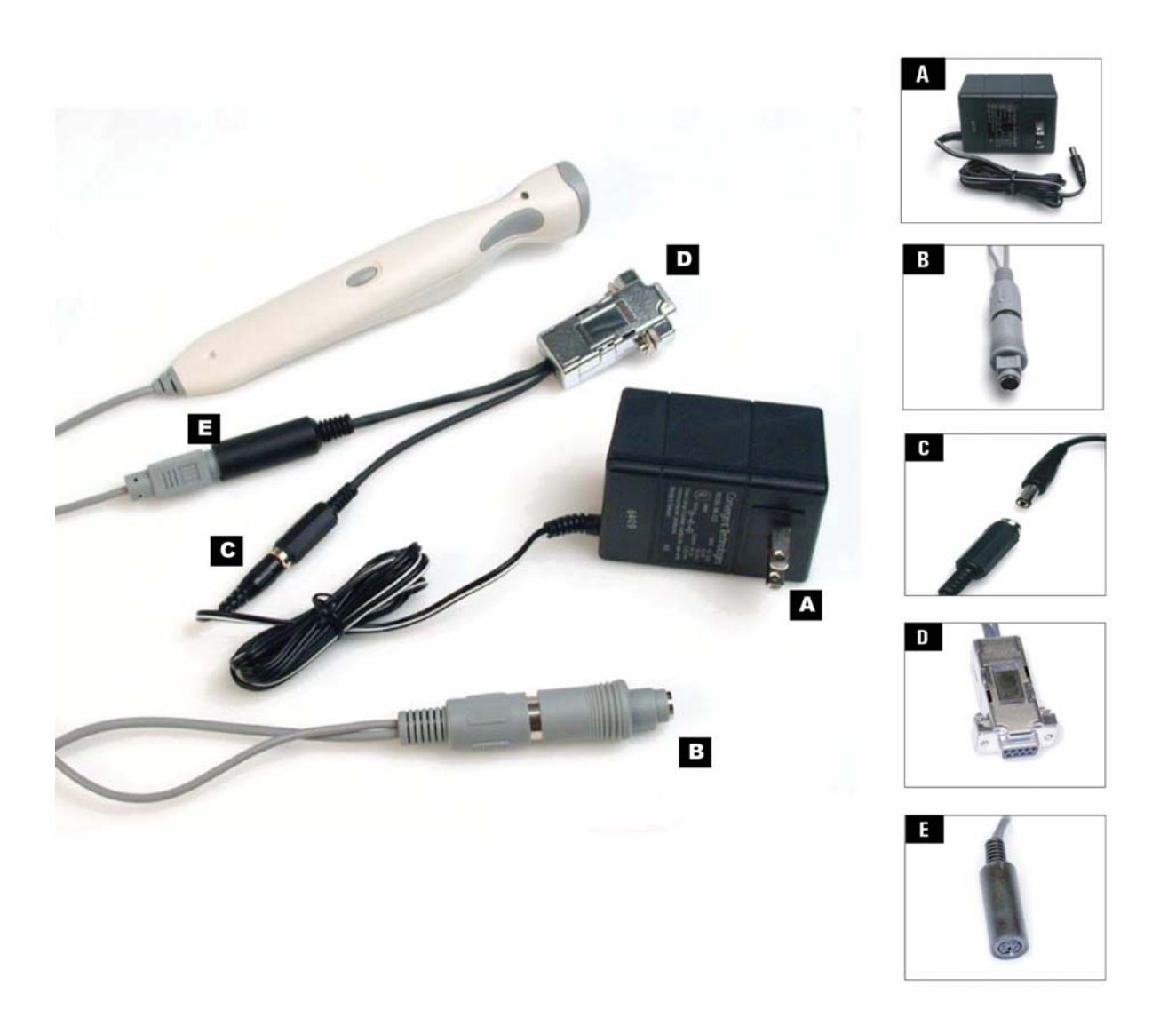

Please read the following before setting up your Code Reader 1.1 with serial port adapter.

- A. Plug the 230 Volt AC adapter into the wall socket.
- B. DO NOT PLUG IN large end of Code Reader 1.1 (only used for keyboard ports).<br>C. Plug the small end of the serial port adpater into the 120 AC Volt adapter.
- Plug the small end of the serial port adpater into the 120 AC Volt adapter.
- D. Plug the serial port connection to the serial port in the back of your computer.
- E. Plug the large end of the serial port adapter into the MAH 100 PS2 plug.

## <span id="page-8-0"></span>**2 PROGRAMMING**

## **2.1 MAH 100 Default Settings**

Restore your MAH 100 to factory default settings:

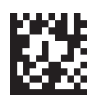

# **2.2 Symbology Settings**

Enable your MAH 100 to read negative Data Matrix codes (codes that are inverted and printed with black modules as white modules and white modules printed as black modules):

#### **Data Matrix**

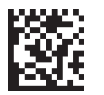

Enable negative (inverted)Data Matrix codes

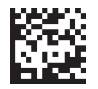

Disable negative (inverted)Data Matrix codes

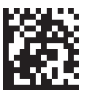

Enable rectangle-shaped Data Matrix codes

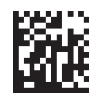

Disable rectangle-shaped Data Matrix codes

**QR Code**

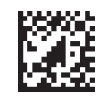

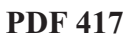

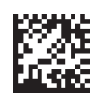

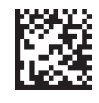

QR code enabled **QR** code disabled

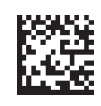

PDF 417 enabled **PDF 417** disabled

#### <span id="page-9-0"></span>**Micro PDF 417**

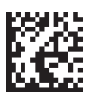

Micro PDF 417 enabled  $\begin{array}{c} \text{PSM:} \\ \text{Micro PDF 417 disabled} \end{array}$ 

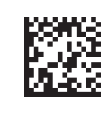

**1-D Codes - Code 39, Code 128, UPC, EAN, JAN**

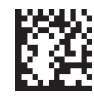

1-D codes enabled  $\begin{array}{c} 1-\text{D} \\ \text{D} \end{array}$  1-D codes disabled

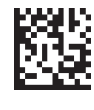

# **2.3 MAH 100 Reader Controls**

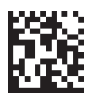

Enable targeting dot laser **Disable targeting dot laser** Disable targeting dot laser

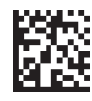

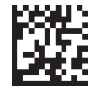

Enable targeting circle laser **Disable targeting circle laser** 

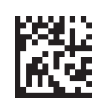

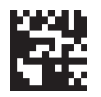

Enable continous scanning  $\begin{bmatrix} 1 \\ 1 \end{bmatrix}$  Disable continous scanning

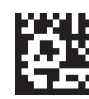

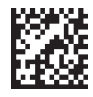

Enable reader sound **Disable reader sound** Disable reader sound

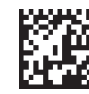

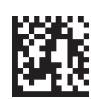

Save settings on MAH 100

# <span id="page-10-0"></span>**2.4 MAH 100 Reader Configuration**

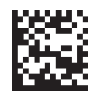

Configure your MAH 100 to work from your computer 's serial port

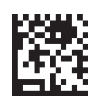

Configure your MAH 100 to work from your computer 's keyboard port

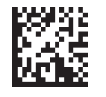

Configure your MAH 100 for a English language keyboard

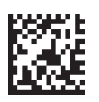

Configure your MAH 100 for a German language keyboard

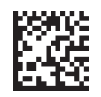

Configure your MAH 100 for a French language keyboard

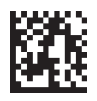

Save settings on Reader

# <span id="page-11-0"></span>**2.5 Prefix and Suffix**

Scanning the following codes will add a prefix or a suffix with the indicated information either before or after each code scanned. For example,if you were scanning codes to enter information in an Excel spreadsheet,you could scan the Suffix Tab code. Then after every code you scanned, the MAH 100 would send a Tab command to your computer and advance the cursor in Excel to the next column in your spreadsheet.

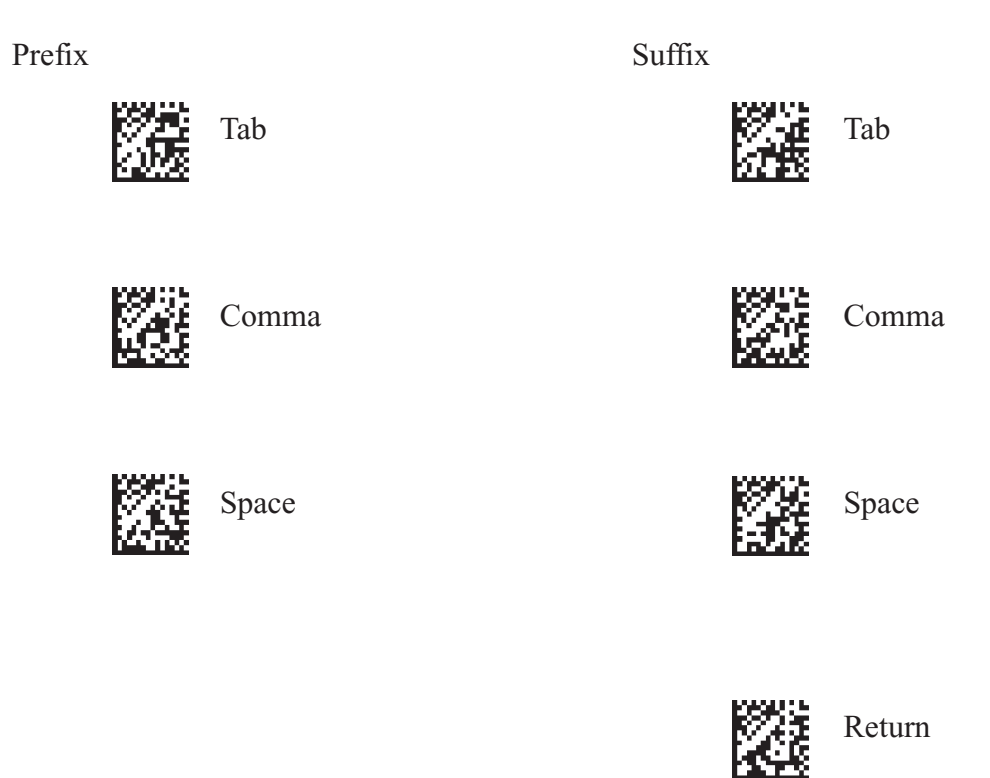

Scan the Prefix None or Suffix None codes to turn the prefix and suffix commands off.

Prefix Suffix

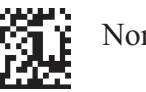

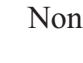

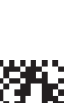

Save settings on MAH 100

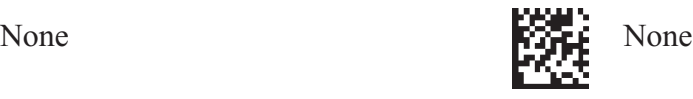

## <span id="page-12-0"></span>**2.6 Baude Rate**

Scanning the following codes will set the baud rate for your MAH 100. The baud rate is the information transfer rate of data being passed between your MAH 100 and your computer.

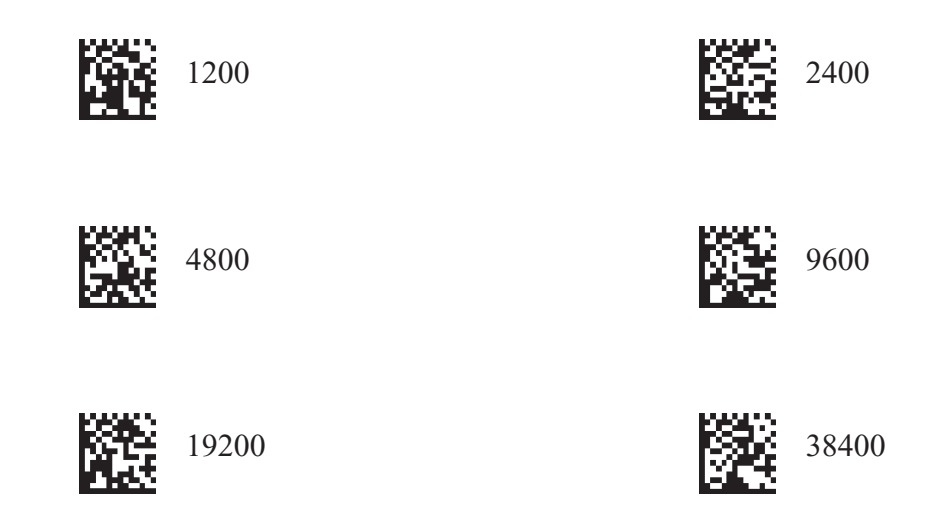

# **2.7 Word Length and Stop Bit Data**

For advanced users only: Set the word/character length with one of the following codes. Standard default length is 8 bits.

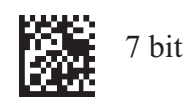

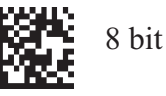

For advanced users only: Set the stop bit to one or more bits with one of the following codes:

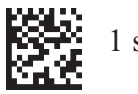

1 stop bit  $\begin{array}{ccc} 1 & 2 & 2 \end{array}$  stop bits

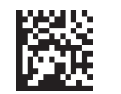

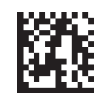

Save settings on MAH 100

### <span id="page-13-0"></span>**3 MAINTENANCE & TROUBLESHOOTING**

### **3.1 Maintenance**

Note: The MAH 100 was designed for use in a light industrial or office setting.Exposing the Reader to harsh temperatures or environments may cause the MAH 100 to malfunction.

#### **General**

The MAH 100 device operates efficiently and reliably and needs only a minimum of maintenance to operate. A few tips are given below for maintenance suggestions.

#### **Cleaning the MAH 100 Window**

The MAH 100 's window should be clean to allow the best performance of the device. The window is the clear plastic piece inside the head of the Reader.Do not touch the window. Your MAH 100 uses CMOS technology that is much like a digital camera. A dirty window may stop the MAH 100 from reading codes.

If the window becomes dirty,clean it with a soft,non-abrasive cloth or a facial tissue that has been moistened with water. A mild detergent may be used to clean the window,but the window should be wiped with a water moistened cloth or tissue after using the detergent. The MAH 100 housing may be cleaned in the same way.

## <span id="page-14-0"></span>**3.2 Troubleshooting**

#### **General**

Your MAH 100 will perform a self-test every time it is powered up.You should see the light on the MAH 100 flash once when it is connected to a computer or hand held device that has been powered up. The MAH 100 LEDs should illuminate when the MAH 100 scan button has been pressed. If your MAH 100 does not perform as described, please review the following troubleshooting tips:

The MAH 100 does not have power, the light on the top of the MAH 100 does not flash when connected to a device, or the LED lights in the MAH 100 head do not illuminate when the MAH 100 scan buttons are pressed.

Make sure that:

- 1.The MAH 100 cable is securely connected to the computer or hand held device.
- 2.The host system is powered on.

The MAH 100 has problems reading codes.

Make sure that:

- 1.The codes you are scanning aren 't smudged,smeared,or partially covered.
- 2.The codes you are scanning aren 't larger than the maximum size the MAH 100 can read they must fit in the MAH 100 field of view.
- 3.You are holding the MAH 100 at least one or more inches above the code.
- 4.You try to hold the MAH 100 at different angles to read codes printed on glossy paper.
- 5.The type of codes you are scanning are enabled to be read by the MAH 100.
- 6.The MAH 100 window is clean.

#### **Keyboard**

Your MAH 100 does not detect your keyboard or keyboard is attached, but typing is ignored. The Keyboard Num-lock, Cap-lock and Scroll-lock indicator LEDs blink every two seconds. Read the appropriate code from those below.

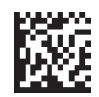

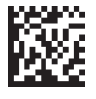

keyboard never present  $\mathbb{R}$ . keyboard always present

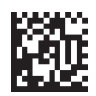

Auto-detect keyboard presence